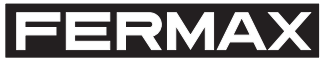

COD:

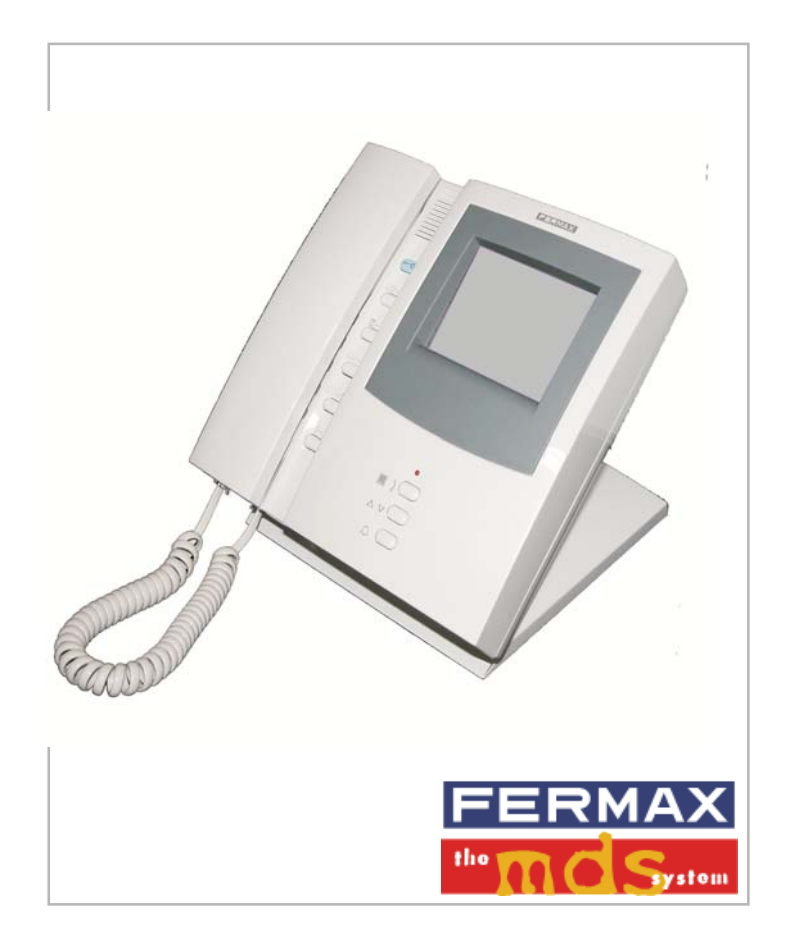

**Пульт консьержа**

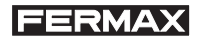

#### РУКОВОДСТВО ПО ЭКСПЛУАТАЦИИ НАСТОЛЬНОГО ПУЛЬТА КОНСЬЕРЖА MDS DIGITAL

Настоящий технический документ, подготовленный FERMAX ELECTRONICA S.A.E., носит информативный характер, компания оставляет за собой право изменять технические характеристики приводимых в нем изделий без предварительного уведомления. Эти изменения будут вноситься в последующие издания.

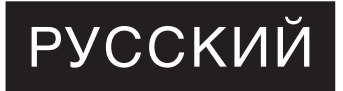

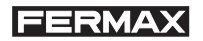

# **СОДЕРЖАНИЕ**

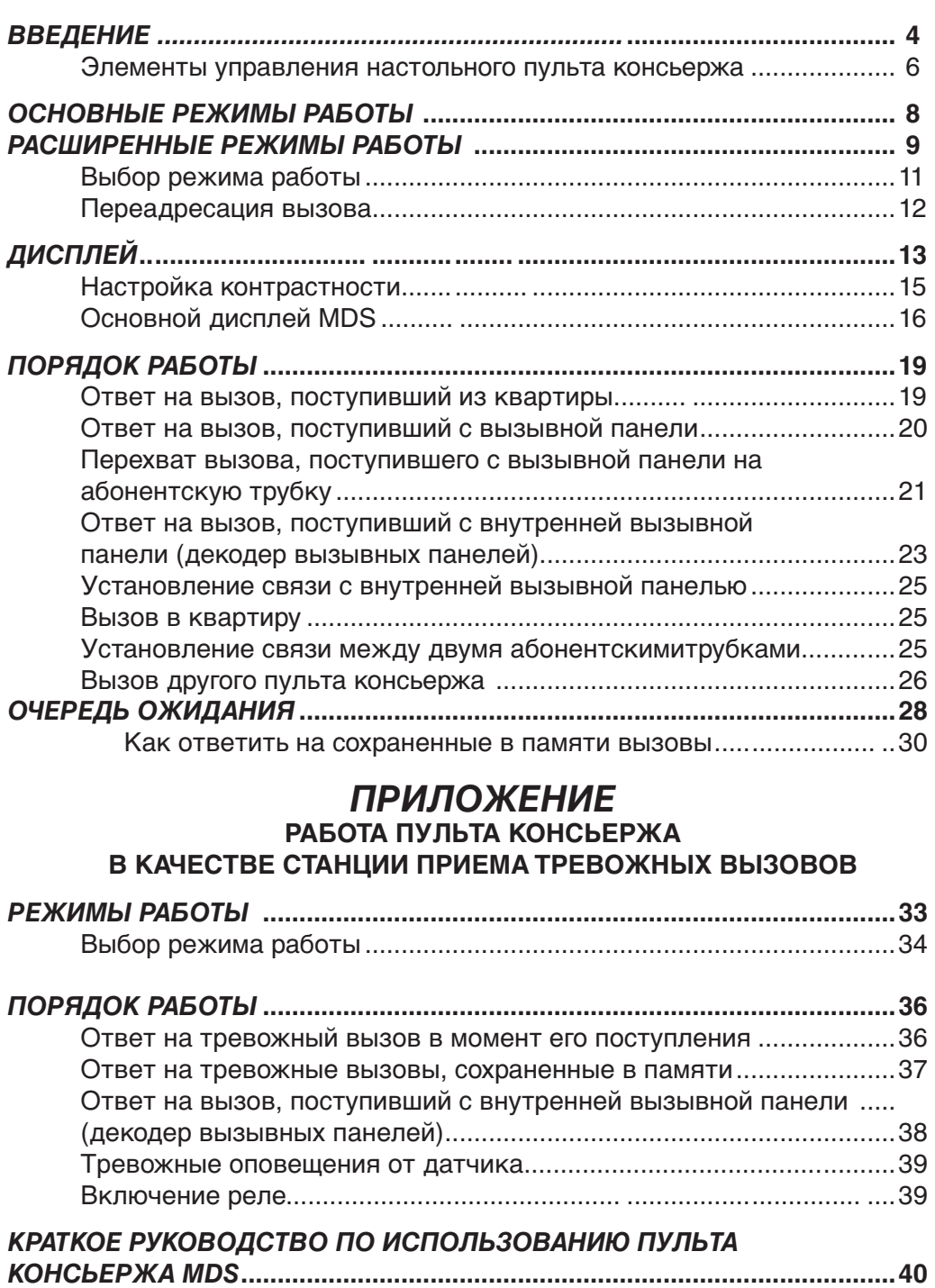

*ТЕХНИЧЕСКИЕ ХАРАКТЕРИСТИКИ .....................* **........................................44**

**FERMAX** *ВВЕДЕНИЕ*

 *Пульт консьержа MDS Digital* выполняет функцию "фильтра" между посетителями и жильцами дома.

 В **ДНЕВНОМ** режиме вызовы со всех входов в здание поступают на пульт консьержа, после чего консьерж может сообщить о посетителе соответствующему жильцу, переадресовать ему разговор или самому ответить на вызов.

 Пульт консьержа может работать в **СМЕШАННОМ** режиме, в котором вызовы посетителей поступают напрямую в соответствующую квартиру. Тем не менее с вызывной панели можно сделать вызов напрямую консьержу, нажав клавишу с *колокольчиком*.

 Как в **ДНЕВНОМ**, так и в **СМЕШАННОМ** режиме пульт консьержа принимает вызовы от жильцов дома, которые хотят поговорить с консьержем.

 Если в момент поступления на пульт вызова консьержа нет на месте, вызов *сохраняется* в соответствующей *очереди ожидания* (общим количеством до 20 вызовов каждого типа: из квартир и с вызывной панели), и консьерж может ответить на него после своего возвращения.

 Консьерж также может *соединять* две квартиры по просьбе одного из жильцов.

 В качестве дополнительной функции пульт консьержа может работать в качестве *станции приема тревожных вызовов*, для этого абонентские трубки должны иметь *тревожную кнопку* (*ТРЕВОГА*). Сигнал о тревоге поступает при нажатии одним из жильцов тревожной кнопки на его абонентской трубке, чтобы оповестить о тревоге консьержа или лицо, отвечающего за охрану дома.

#### *ПРИМЕЧАНИЯ:*

*Всем абонентским трубкам присваивается номер, который обычно совпадает с номером квартиры (за информацией о том, какой номер присвоен каждой квартире, обращайтесь к техническому персоналу).*

*В одном здании или жилом блоке может быть несколько пультов консьержа. Вызовы из квартир и вызывных панелей принимаются только тем пультом, который последним работал в ДНЕВНОМ или СМЕШАННОМ режиме.* 

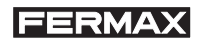

## **ВАЖНАЯ ИНФОРМАЦИЯ О ВВОДЕ В ДЕЙСТВИЕ**

*ПРИМЕЧАНИЕ 1:* При включении питания в системе MDS пульту консьержа, который является частью этой системы, требуется определенное время для запуска и для того, чтобы центральная станция MDS обнаружила и сконфигурировала его.

*ПРИМЕЧАНИЕ 2:*Пульту консьержа присваивается номер, который должен соответствовать номеру коммутатора MDS в том месте, где он физически подключен (*0...9*). Для того чтобы изменить этот номер, по умолчанию *0*, следует нажать и удерживать клавишу *#* до тех пор, пока на дисплее не появится знак вопроса. Затем нужно ввести требуемый номер пульта консьержа, после чего система подтвердит ввод номера сообщением *ОК*. После изменения номера пульта консьержа необходимо перезапустить систему, чтобы станция MDS могла его определить.

#### **ПРЕДУПРЕЖДЕНИЕ:**

При поступлении вызова консьержу, в телефонной трубке консьержа раздаются звуковые сигналы. Так как эти сигналы довольно громкие, рекомендуется не приближать трубку к уху до того, как будет нажата кнопка ответа на вызов.

#### **Элементы управления настольного пульта консьержа**

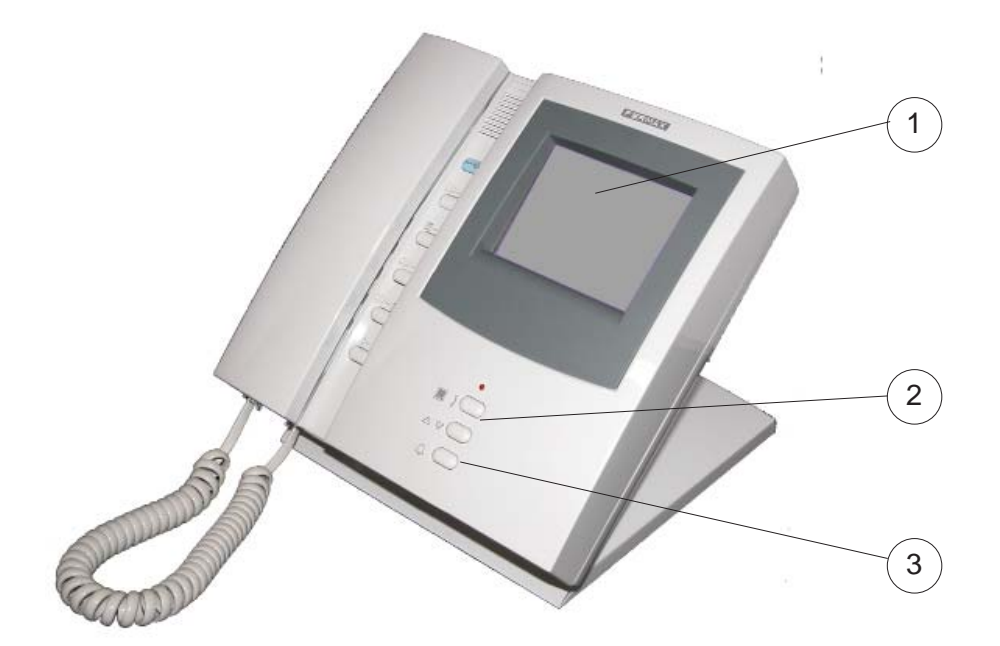

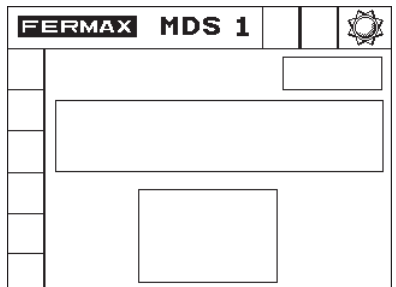

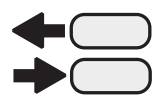

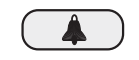

## **1. ДИСПЛЕЙ**

Отображает различную информацию во время работы пульта консьержа.

#### **2. КЛАВИШИ ПОИСКА (СТРЕЛКИ)**

Клавиши со стрелками позволяют осуществлять поиск имени жильца, которому необходимо позвонить. Поиск должен начинаться с нажатия правой кнопки.

## **3. ВЫЗОВ (КОЛОКОЛЬЧИК)**

Клавиша предназначена для вызова квартиры или другого пульта консьержа.

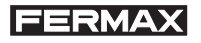

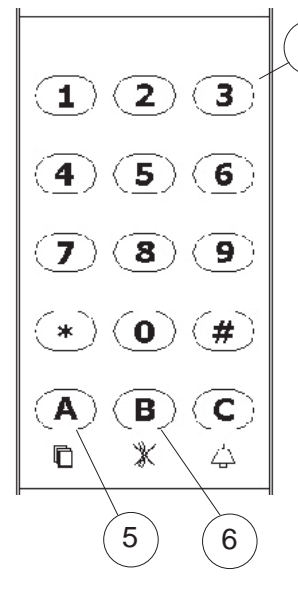

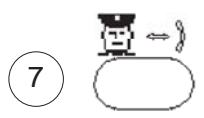

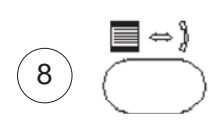

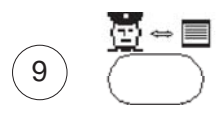

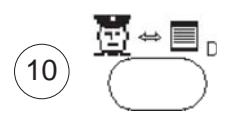

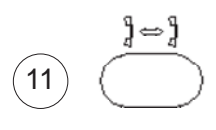

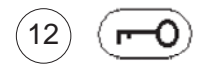

# **4. КЛАВИШИ НАБОРА**

4

Находятся под телефонной трубкой. Предназначены для набора номера квартиры, номера вызывной панели и ввода других данных.

# **5. ВЫБОР ВЫЗОВОВ, СОХРАНЕННЫХ В ПАМЯТИ**

Используется для выбора поступивших и сохраненных в очереди ожидания вызовов: вызовов с абонентских трубок или вызывных панелей.

## **6. ПОДТВЕРЖДЕНИЕ / УДАЛЕНИЕ**

Клавиша используется для подтверждения данных, введенных с помощью клавиш набора, и для удаления сохраненных в памяти вызовов.

## **7. СВЯЗЬ КОНСЬЕРЖ-АБОНЕНТ**

Устанавливает канал связи КОНСЬЕРЖ-АБОНЕНТ. Устанавливает связь с абонентской трубкой, номер которой был набран последним.

# **8. СВЯЗЬ ВЫЗЫВНАЯ ПАНЕЛЬ-АБОНЕНТ**

Включает канал связи ВЫЗЫВНАЯ ПАНЕЛЬ-АБОНЕНТ. Устанавливает связь между последней вызывной панелью и абонентской трубкой, которая последней получила вызов.

## **9. СВЯЗЬ КОНСЬЕРЖ-ВЫЗЫВНАЯ ПАНЕЛЬ**

Устанавливает канал связи КОНСЬЕРЖ-ВЫЗЫВНАЯ ПАНЕЛЬ. Устанавливает связь с вызывной панелью, с которой велся последний разговор.

## **10. СВЯЗЬ КОНСЬЕРЖ-ДЕКОДЕР ВЫЗЫВНЫХ ПАНЕЛЕЙ**

Используется для установления канала связи КОНСЬЕРЖ-ДЕКОДЕР ВЫЗЫВНОЙ ПАНЕЛИ.

## **11. СВЯЗЬ КВАРТИРА-КВАРТИРА**

Включает канал связи КВАРТИРА-КВАРТИРА.

## **12. ЗАМОК**

Кнопка открывания электрического замка.

# **FERMAX** *ОСНОВНЫЕ РЕЖИМЫ РАБОТЫ*

 Характеристики различных режимов работы в зданиях с одним пультом консьержа:

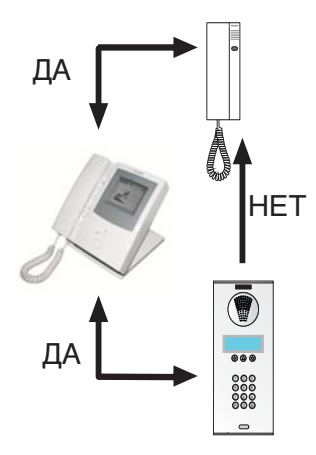

# **ДНЕВНОЙ РЕЖИМ**

- \* Пульт консьержа может вызывать и получать вызовы от абонентских трубок.
- \* Вызывные панели не могут напрямую вызывать абонентские трубки.
- \* Вызовы с вызывных панелей на абонентские трубки перехватываются пультом консьержа, который может переадресовывать их на вызываемую или любую другую абонентскую трубку.
- \* Консьерж может соединять между собой 2 абонентские трубки.

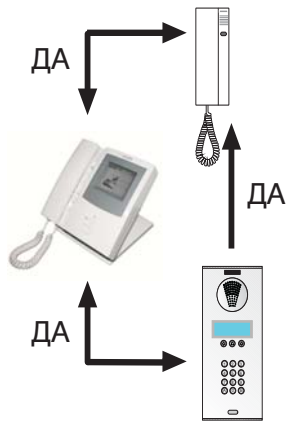

# **СМЕШАННЫЙ РЕЖИМ**

- \* Пульт консьержа может вызывать и получать вызовы от абонентских трубок.
	- \* Вызывные панели могут вызывать напрямую абонентские трубки или консьержа. Консьерж может переадресовывать вызов на любую абонентскую трубку.
	- \* Консьерж может соединять между собой 2 абонентские трубки.

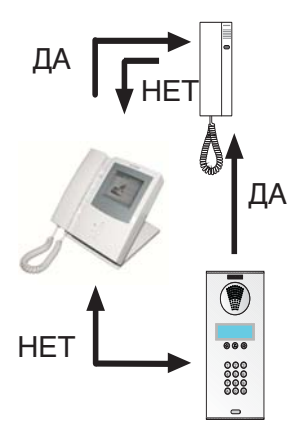

# **НОЧНОЙ РЕЖИМ**

- \* Пульт консьержа не отвечает на вызовы абонентских трубок и вызывных панелей. Он работает так же, как если бы это была вызывная панель.
- \* Вызывные панели могут напрямую вызывать абонентские трубки.

# **FERMAX** *РАСШИРЕННЫЕ РЕЖИМЫ РАБОТЫ*

В комплексах с более чем одним жилым блоком также можно:

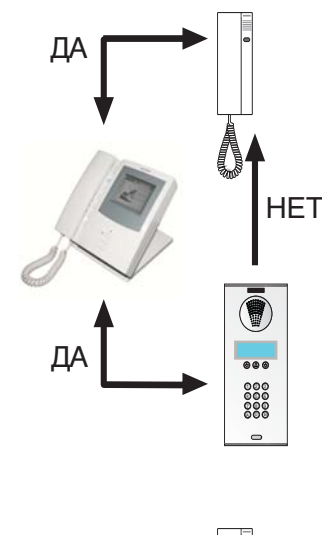

## **ДНЕВНОЙ МАСТЕР-РЕЖИМ**

\* Пульт консьержа принимает вызовы от абонентских трубок и перехватывает вызовы, поступающие с вызывных панелей, относящихся ко всем остальным центральным пультам, которые находятся в это время в **НОЧНОМ РЕЖИМЕ**.

\* В отношении квартир, которые непосредственно зависят от этого пульта, он работает, как если бы в нем был включен **ДНЕВНОЙ РЕЖИМ**.

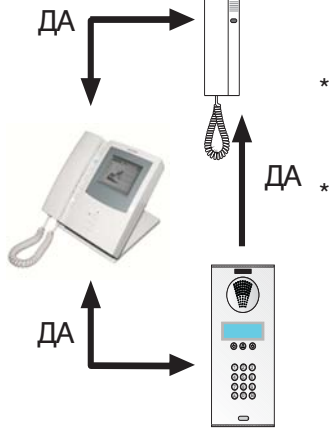

## **СМЕШАННЫЙ МАСТЕР-РЕЖИМ**

\* Пульт консьержа принимает вызовы от абонентских трубок, относящихся ко всем остальным пультам, которые в это время работают в **НОЧНОМ РЕЖИМЕ**.

В отношении квартир, которые непосредственно зависят от этого пульта, он работает, как если бы в нем был включен **СМЕШАННЫЙ РЕЖИМ**.

## *ПРИМЕЧАНИЕ*

*Каждый жилой блок или здание управляются одной центральной станцией, и в них могут быть установлены один или несколько пультов консьержа. Поэтому следует различать между номером здания или жилого блока (запрограммированным в центральной станции во время установки системы) и номером пульта консьержа.*

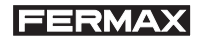

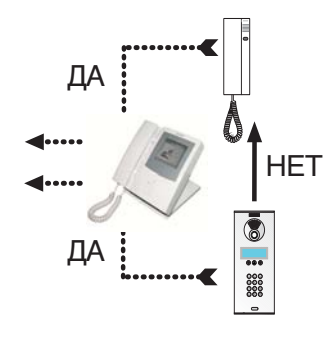

# **ДНЕВНОЙ РЕЖИМ ПЕРЕАДРЕСАЦИИ ВЫЗОВОВ**

- \* Переадресовывает вызовы, поступившие от относящихся к нему абонентских трубок, на запрограммированный пульт консьержа.
- \* Перехватывает вызовы, относящихся к нему вызывных панелей, и переадресовывает их на запрограммированный пульт консьержа.

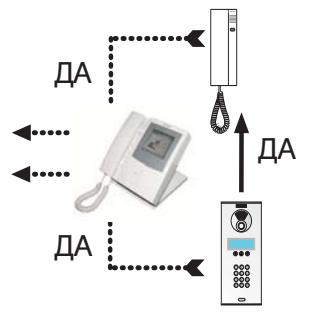

## **СМЕШАННЫЙ РЕЖИМ ПЕРЕАДРЕСАЦИИ ВЫЗОВОВ**

- Переадресовывает вызовы, поступившие от относящихся к нему абонентских трубок, на запрограммированный пульт консьержа.
- \* Вызовы с зависящих от него вызывных панелей поступают напрямую на вызываемые абонентские трубки.

#### *ПРИМЕЧАНИЕ:*

*Все пульты консьержа могут вызывать любую абонентскую трубку в жилом комплексе (даже если абонент находится в другом жилом блоке или секторе) независимо от режима, в котором они находятся.*

#### *Выбор РЕЖИМА работы*

#### Для того чтобы выбрать *РЕЖИМ работы*:

1. Нажать "0". **-**

сколько черточек (заисключением режима вызова с 0 в режиме ВКЛ, см. стр.45).

2. Ввести букву "А", а за ней последовательно цифру "3", чтобы заменить все черточки.

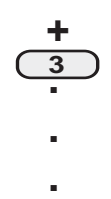

 $\overline{3}$ 

 $(A)$ 

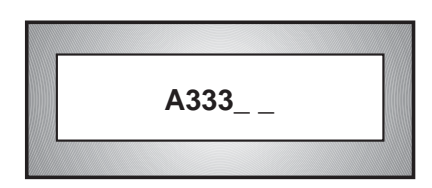

На дисплее отобразится текущий РЕЖИМ:

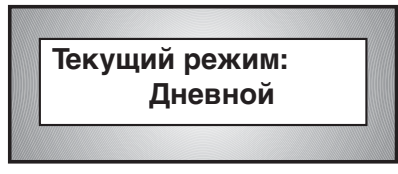

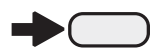

3. С помощью клавиш со стрелками (внизу дисплея) выбрать требуемый *РЕЖИМ*:

> **НОЧНОЙ СМЕШАННЫЙ ДНЕВНОЙ ДНЕВНОЙ МАСТЕР (\*) СМЕШАННЫЙ МАСТЕР (\*) ПЕРЕАДРЕСАЦИЯ-ДНЕВНОЙ (\*) ПЕРЕАДРЕСАЦИЯ- СМЕШАННЫЙ (\*)**

*(\*) Только в системах с несколькими пультами. См. ПРИМЕЧАНИЕ на следующей странице.*

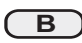

4. Нажать клавишу "B", после того как на дисплее появится требуемый *РЕЖИМ*.

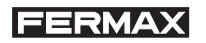

#### *Переадресация вызова*

Если выбранный РЕЖИМ является активным (ДНЕВНОЙ, СМЕШАННЫЙ, ДНЕВНОЙ МАСТЕР или СМЕШАННЫЙ МАСТЕР), можно запрограммировать **переадресацию вызовов** в квартиру, чтобы иметь возможность отвечать на них, находясь в другом месте.

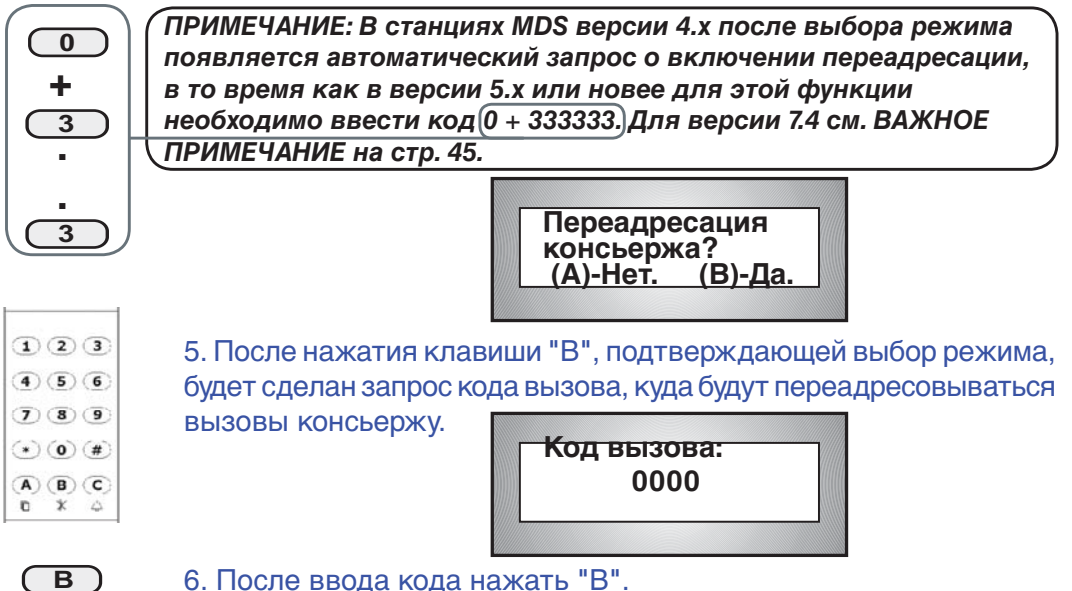

*ПРИМЕЧАНИЕ: В случае выбора режима ПЕРЕАДРЕСАЦИЯ-ДНЕВНОЙ или ПЕРЕАДРЕСАЦИЯ-СМЕШАННЫЙ необходимо указать, в какой блок будут переадресовываться вызовы. Вызовы будут поступать на пульт консьержа, который будет активным в упомянутом блоке в этот момент.*

*Например: При выборе режима ПЕРЕАДРЕСАЦИЯ-ДНЕВНОЙ, для того чтобы вызовы переадресовывались в блок № 4:*

> 1.Ввести код изменения режима и выбрать ПЕРЕАДРЕСАЦИЯ-ДНЕВНОЙ.

*После подтверждения система сделает запрос на ввод номера центрального пульта, на который будут переадресовываться вызовы.*

2. Ввести номер блока, в который будут переадресовываться вызовы. Код должен состоять из двух цифр.

*В примере использован код "04".*

**№ блока: 04**

**ПРИМЕЧАНИЕ**: *Этот режим не будет принят, если в выбранном блоке нет активного пульта консьержа (РЕЖИМЫ: ДНЕВНОЙ, СМЕШАННЫЙ, ДНЕВНОЙ МАСТЕР, СМЕШАННЫЙ МАСТЕР).*

# **FERMAX** *ДИСПЛЕЙ*

 Пульт консьержа имеет графический дисплей с высоким разрешением (320х240 точек), на котором отображается различная информация для пользователя. Дисплей состоит из нескольких **зон**, как показано на рисунке:

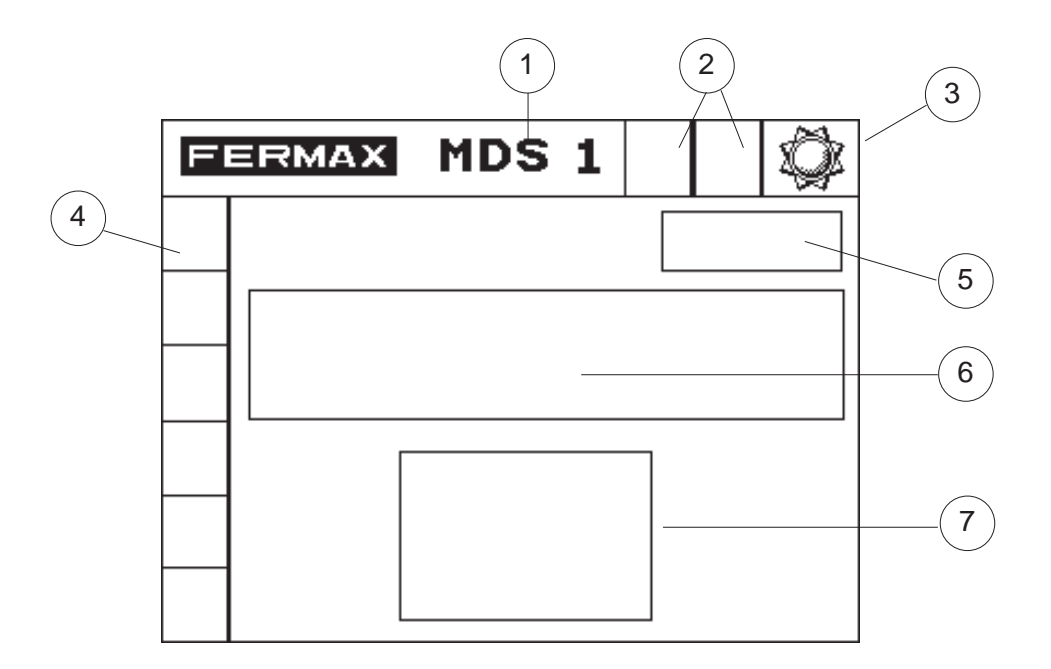

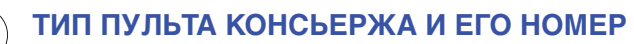

Указывает, что речь идет о пульте консьержа MDS, которому в этом случае назначен номер 1.

## **ИНДИКАЦИЯ ВЫЗОВОВ В ПАМЯТИ**

Появляются значки телефона или панели, указывая на наличие неотвеченных вызовов.

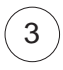

1

2

#### **РЕЖИМ РАБОТЫ**

Значок указывает РЕЖИМ, в котором находится пульт консьержа.

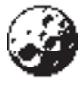

НОЧНОЙ режим

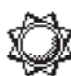

ДНЕВНОЙ режим

**FERMAX** 

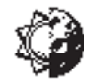

СМЕШАННЫЙ режим

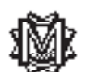

ДНЕВНОЙ МАСТЕР-режим

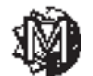

СМЕШАННЫЙ МАСТЕР-режим

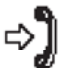

Включена ПЕРЕАДРЕСАЦИЯ вызовов.

# **БОКОВОЕ МЕНЮ**

Показывает, на вызовы какой очереди ожидания осуществляется ответ (вызовы от абонентских трубок или вызывных панелей).

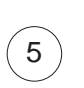

4

# **ЧАСЫ**

Показывает текущее время в увеличенном масштабе.

# **ОСНОВНОЙ ДИСПЛЕЙ MDS**

Показывает информацию *полностью совместимую* с предыдущим настольным пультом консьержа MDS.

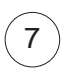

6

# **ТЕКУЩИЙ ВЫЗОВ**

Информирует о выбранном в настоящий момент вызове.

# *Настройка контрастности*

 Контрастность графического дисплея пульта консьержа может быть отрегулирована для обеспечения оптимального изображения. Для этого следует выполнить следующее:

#### **1. Ввести код** *A55555.*

Для этого необходимо ввести следующее значение: **0 A 5 5 5 5 5**

*Примечание: количество цифр "5", которое необходимо ввести (3, 4 или 5), зависит от длины запрограммированного в системе кода доступа (4, 5 или 6).*

**2. Настроить контрастность с помощью стрелок.**

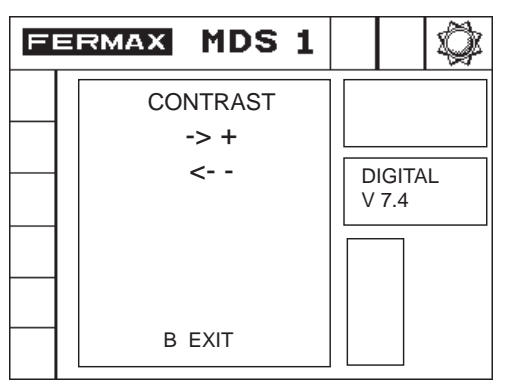

#### **3. Подтвердить ввод, нажав "***B***".**

Установленное значение контрастности будет сохранено в постоянной памяти, поэтому даже при нарушении питания настройки будут сохранены.

**4. Выберите при помощи стрелок тон вызова**

#### **5. Для подтверждения ввода нажмите 'B'**

Выбранный тон будет сохранен в постоянной памяти, поэтому даже при нарушении питания заданный тон будет сохранен.

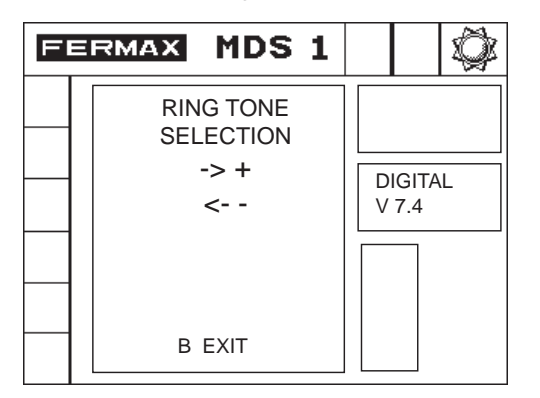

# *Основной дисплей MDS*

*Основной дисплей MDS* пульта консьержа (**зона 6**) отображает различную информацию, такую как *номер абонента*, от которого поступает вызов, *количество сохраненных в памяти вызовов* и *время*, в которое они поступили, и т. д. Экран состоит из 5 секций:

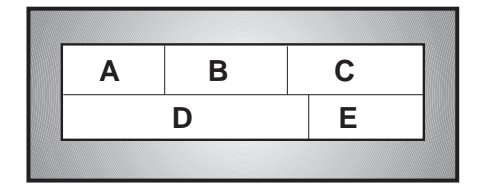

## **СЕКЦИЯ А:**

Показывает *РЕЖИМ работы*:

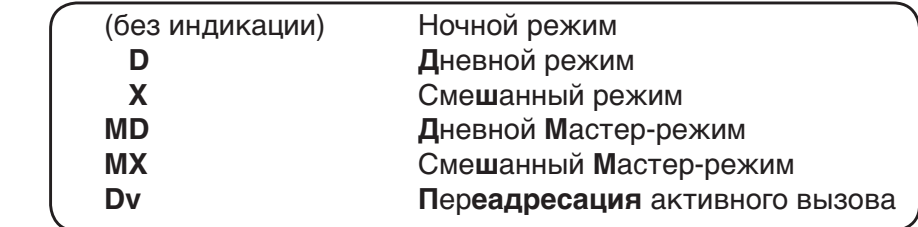

*ПРИМЕЧАНИЕ: эта информация отображается графически в зоне 3*.

## **СЕКЦИЯ В:**

Оповещает о наличии *неотвеченных* вызовов и указывает их тип. Используемые значки:

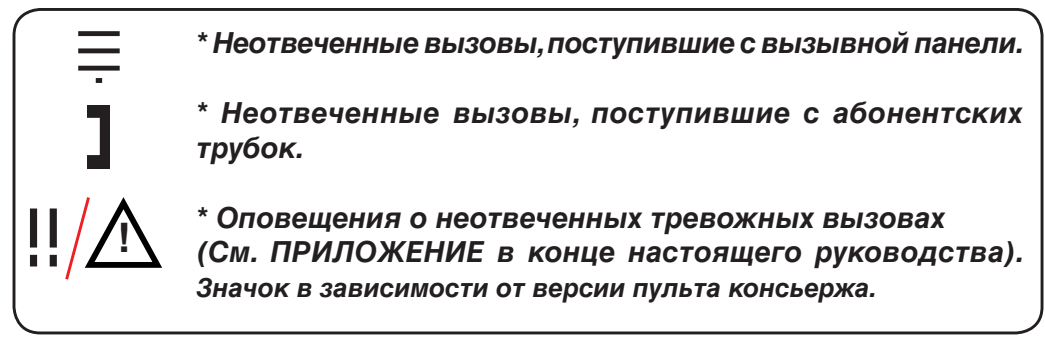

## *ПРИМЕЧАНИЕ: эта информация отображается графически в зоне 2.*

## **СЕКЦИЯ С:**

 Показывает *тип вызова*, отображаемого в нижней строке **СЕКЦИИ D**. Рядом с **типом вызова** указывается общее количество неотвеченных вызовов (**t t**) и порядковый номер (**n n**) отображаемого вызова, т. е. первый, второй, третий и т. д. для всех полученных вызовов.

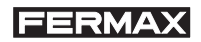

Эта информация представлена следующим образом:

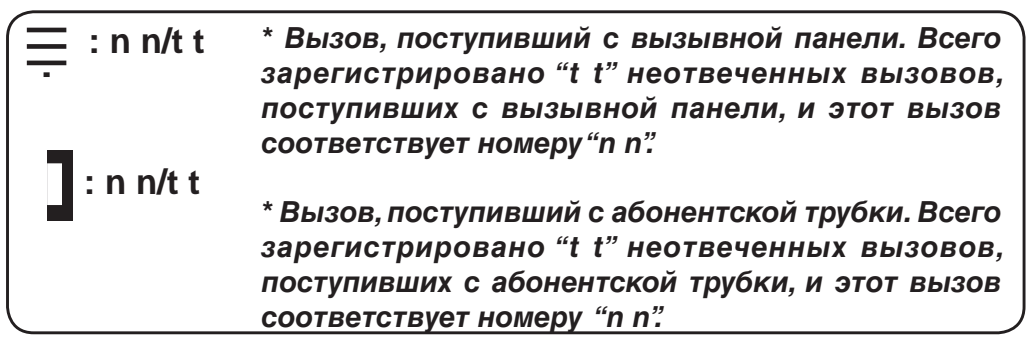

*ПРИМЕЧАНИЯ: См. раздел ОЧЕРЕДЬ ОЖИДАНИЯ, в котором объясняется, как выбирать, отвечать и удалять эти вызовы. Выбранная очередь ожидания отображается графически в зоне 4.*

#### **СЕКЦИЯ D:**

 В этом разделе содержатся *данные* отображаемого вызова (который показывается в **СЕКЦИИ C**).

Может отображаться следующая информация:

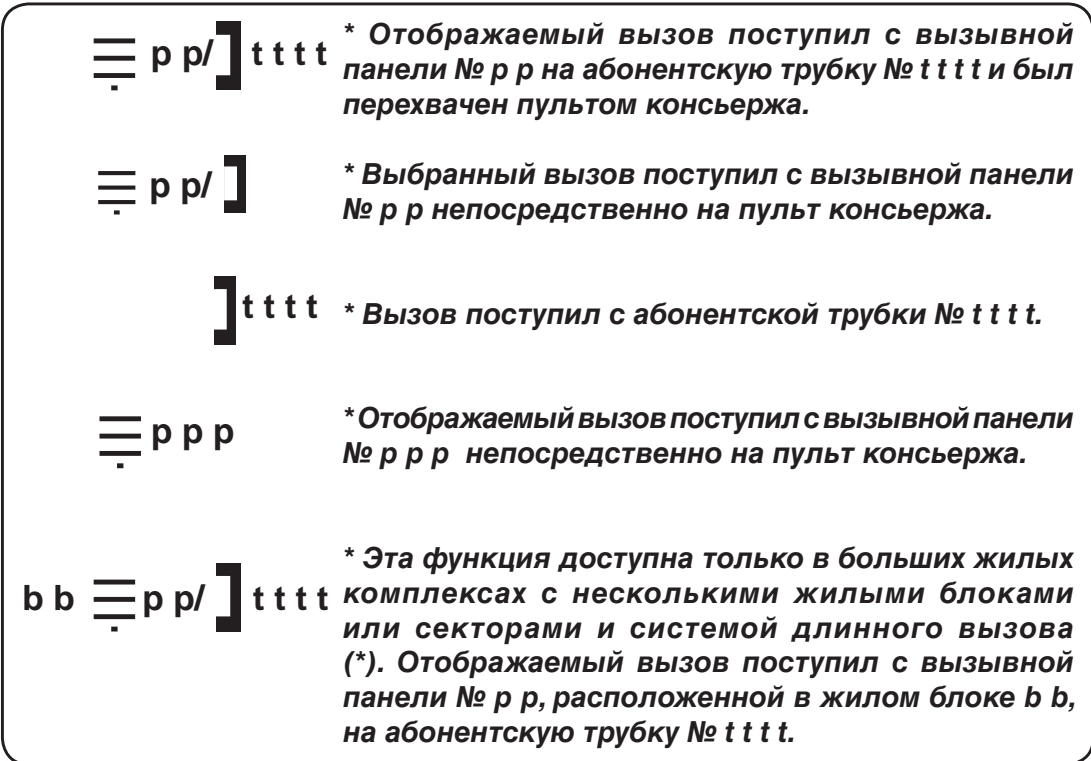

*(\*) См. ВАЖНЫЕ ПРИМЕЧАНИЯ на стр. 27.*

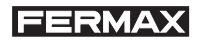

Во время разговора **СЕКЦИЯ D** может содержать следующую информацию (заключенную в квадратные скобки):

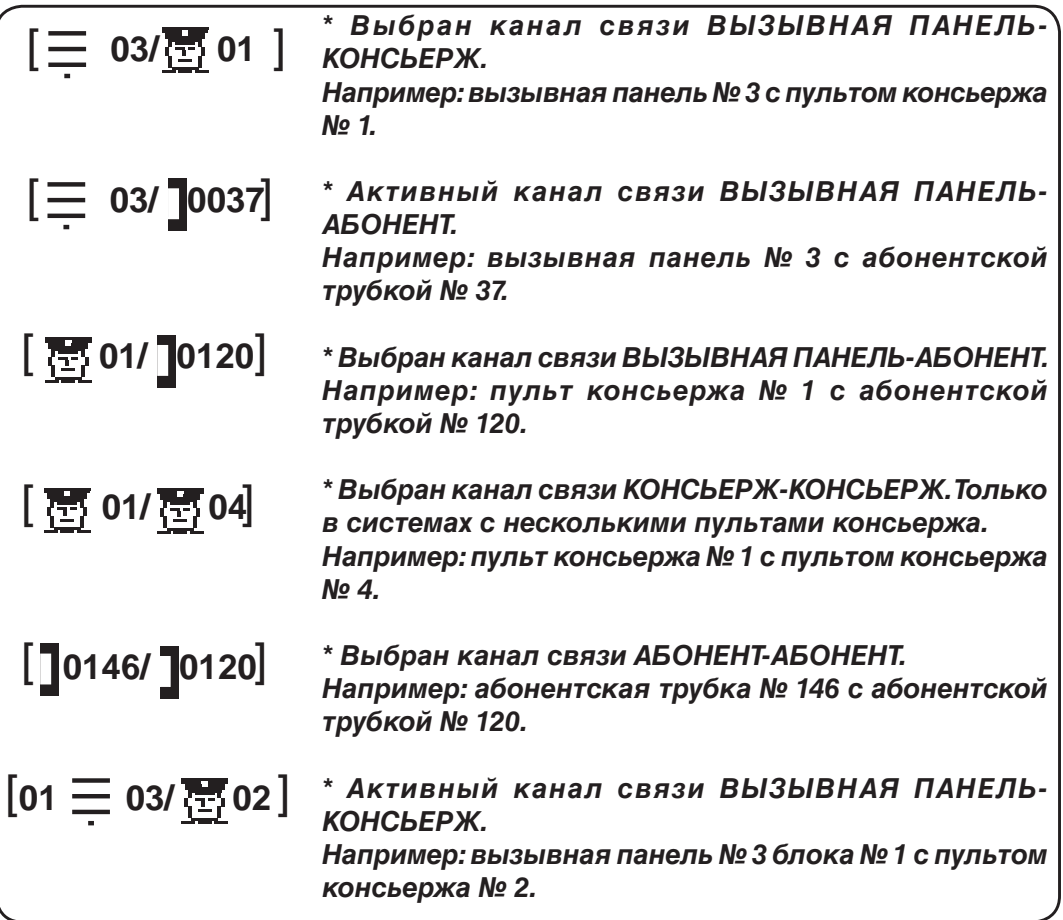

*ПРИМЕЧАНИЕ: эта информация отображается в расширенном виде в зоне 7.*

#### **СЕКЦИЯ Е:**

 В режиме ожидания показывает текущее время. При отображении какоголибо вызова указывает время его поступления. Поэтому, если консьерж отсутствовал, он может узнать, в какое время поступил вызов.

#### *ПРИМЕЧАНИЕ: время показывается в расширенном виде в зоне 5.*

## *ВАЖНОЕ ПРИМЕЧАНИЕ:*

*Номера абонентских трубок, номера вызывных панелей, номера блоков и номера пультов консьержа задаются во время установки системы. За дополнительной информацией обращайтесь к техническому персоналу.*

# **FERMAX** *РАБОТА ПУЛЬТА КОНСЬЕРЖА*

 Пульт консьержа может выполнять различные функции: отвечать на вызовы, поступившие из квартир и вызывных панелей, вызывать абонентов, устанавливать связь между двумя абонентами, делать вызовы на другие пульты консьержа и т. д.

*Ответ на вызов, поступивший из квартиры*

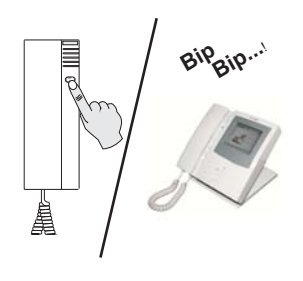

**1.** Жилец звонит консьержу. Пульт консьержа оповещает звуковым сигналом о поступившем вызове. Кроме того, на пульте мигает светодиод и значок в **зоне 2**.

*На дисплее отображается номер абонентской трубки, откуда поступает вызов.*

*Например: Вызов с абонентской трубки № 127.*

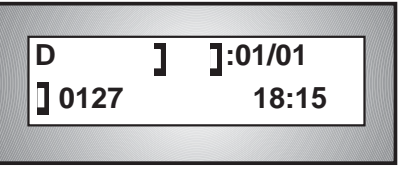

**2.** Чтобы ответить на вызов, снимите трубку и **A** ) нажмите клавишу "КОЛОКОЛЬЧИК".

> *На дисплее отобразится индикация связи КОНСЬЕРЖ-АБОНЕНТ.*

> *Например: пульт консьержа № 1 с абонентской трубкой № 127.*

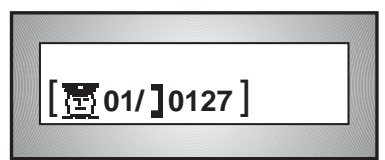

#### **Отображение имени при получении вызова**

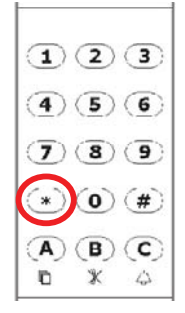

Нажав клавишу "**\***" на номеронабирателе пульта консьержа, можно узнать имя или квартиру звонящего. Это возможно только, если абонент зарегистрирован в списке пользователей. Информация отображается в течение 2 секунд.

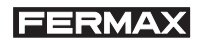

#### *Ответ на вызов, поступивший с вызывной панели*

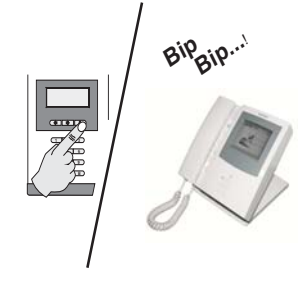

**1.** Посетитель делает вызов, нажав на вызывной панели клавишу "КОЛОКОЛЬЧИК". Пульт консьержа оповещает о поступившем вызове звуковым сигналом, мигают светодиод и значок в **зоне 2**.

*На дисплее отображается номер вызывной панели и блока, откуда поступает вызов.* 

## *Например: вызов поступает с вызывной панели № 3, расположенной в блоке № 1.*

**2.** Чтобы ответить на вызов, снимите трубку и

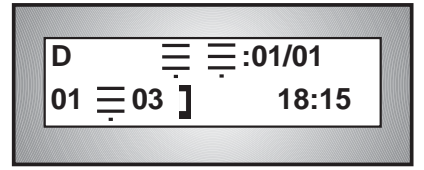

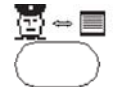

нажмите клавишу *Консьерж-Вызывная панель*. **3.** Если нужно открыть дверь, нажмите клавишу

$$
\fbox{[01 \equiv 03/\sqrt{\frac{15}{12}} \ 01]}
$$

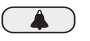

"КОЛОКОЛЬЧИК", в то время когда на дисплее отображается индикация связи ВЫЗЫВНАЯ ПАНЕЛЬ-КОНСЬЕРЖ (Если ее нет, снова нажмите клавишу **Консьерж-Вызывная панель**).

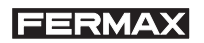

#### *Перехват вызова, поступившего с вызывной панели на абонентскую трубку*

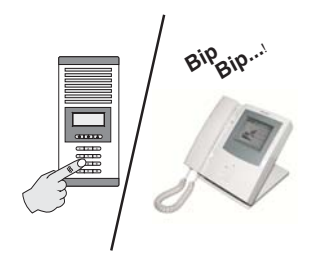

**1.** Вызов поступает с вызывной панели на абонентскую трубку. Пульт консьержа оповещает о поступившем вызове звуковым сигналом, мигает светодиод и соответствующий значок.

*На дисплее показывается номер вызывной панели и блока, откуда поступает вызов, а также номер абонента, которому предназначен вызов (только в режиме ДНЕВНОЙ и ДНЕВНОЙ МАСТЕР).* 

*Например: вызов с вызывной панели № 1, блок 3 на абонентскую трубку № 32.*

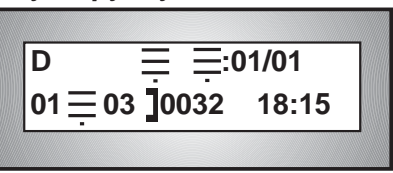

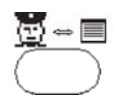

**2.** Чтобы ответить на вызов, снимите трубку и нажмите клавишу *Консьерж-Вызывная панель*.

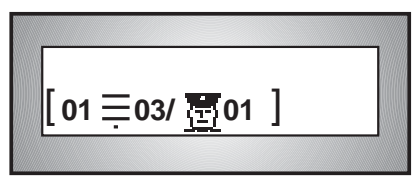

#### **3. Переадресация вызова в вызываемую квартиру**

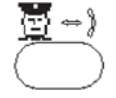

3.1 Нажмите клавишу *Консьерж-***Абонент**, чтобы установить связь КОНСЬЕРЖ-АБОНЕНТ.

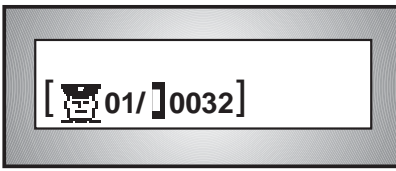

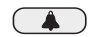

**3.2** Нажмите клавишу "КОЛОКОЛЬЧИК", чтобы сделать вызов в квартиру.

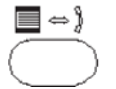

**3.3** Нажмите клавишу *Вызывная панель-Абонент*, чтобы установить связь ВЫЗЫВНАЯ ПАНЕЛЬ-АБОНЕНТ.

Повесьте трубку. Посетитель сможет говорить с квартирой, и при желании жилец может открыть ему дверь.

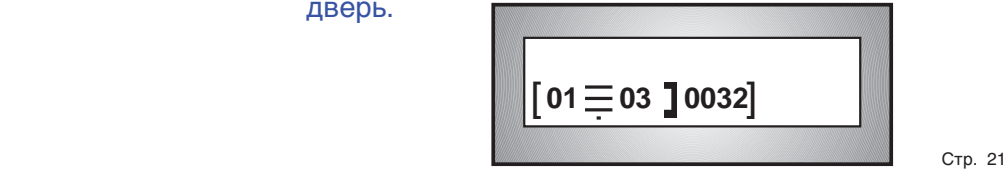

# **4. Переадресация вызова в квартиру, отличную от той, в которую он поступил** 4.1 Наберите номер телефона квартиры, в которую

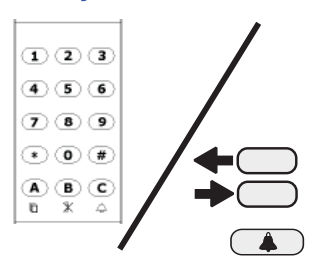

нужно переадресовать вызов, или выполните поиск имени жильца.

*Например: для переадресации вызова на абонентскую трубку 120.*

**4.2** Нажмите клавишу "КОЛОКОЛЬЧИК", чтобы сделать вызов.

*На дисплее отобразится индикация связи КОНСЬЕРЖ-АБОНЕНТ.* 

*Вы можете дождаться ответа, чтобы сообщить о посетителе, или просто повесить трубку.*

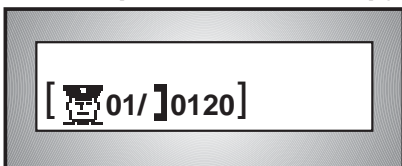

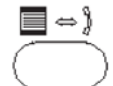

**4.3** Нажмите клавишу *Вызывная панель-Абонент*, чтобы установить связь:

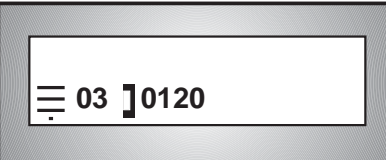

 $\sqrt{\#}$ 

**4.4** Для завершения связи с вызывной панелью нажмите клавишу *решетка*.

#### **5. Восстановление связи с вызывной панелью**

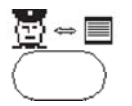

**5.1** Снимите трубку и нажмите клавишу *Консьерж-Вызывная панель*, чтобы установить связь:

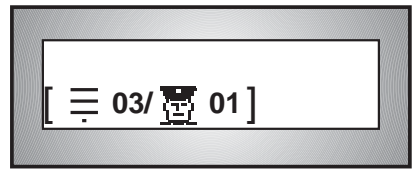

#### **6. Установление связи с вызывной панелью**

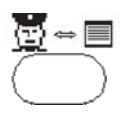

**6.1** Наберите номер панели (сначала номер блока, если панель находится в другом блоке).

**6.2** Нажмите клавишу **Консьерж-Вызывная панель**.

**6.3.** Если нужно открыть дверь, нажмите кнопку *Замок*, в то время как на дисплее отображается индикация связи ВЫЗЫВНАЯ ПАНЕЛЬ-КОНСЬЕРЖ (Если она не отображается, снова нажмите клавишу *Консьерж-Вызывная панель*).

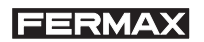

#### *Ответ на вызов, поступивший с внутренней вызывной панели (декодер вызывных панелей)*

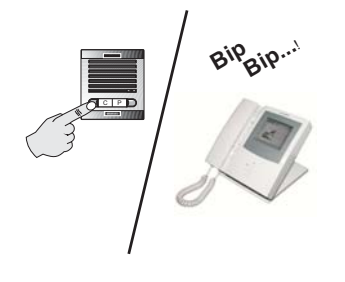

**1.** Вызов поступает с вызывной панели в результате нажатия клавиши "КОНСЬЕРЖ". Пульт консьержа оповещает о поступившем вызове звуковым сигналом, мигают светодиод и значок.

*Дисплей показывает трехзначный номер вызывной панели и блок, откуда поступает вызов.* 

*Например: вызов поступает с вызывной панели № 2, расположенной в блоке № 4.*

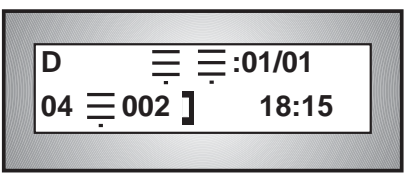

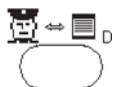

**2.** Чтобы ответить на вызов, снимите трубку и нажмите клавишу *Консьерж-Декодер вызывной панели*.

*На дисплее отобразится индикация связи ВЫЗЫВНАЯ ПАНЕЛЬ-КОНСЬЕРЖ.* 

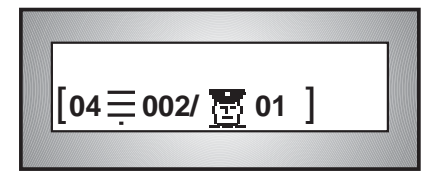

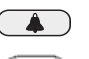

**3.** Если нужно открыть дверь, нажмите кнопку *Замок*, в то время когда на дисплее отображается индикация связи ВЫЗЫВНАЯ ПАНЕЛЬ-КОНСЬЕРЖ (Если ее нет, снова нажмите клавишу *Консьерж-Декодер вызывной панели*).

**4.** Для завершения связи с вызывной панелью  $\overline{t}$ нажмите клавишу *решетка*.

*ПРИМЕЧАНИЕ: при наличии нескольких неотвеченных вызовов одного типа, как с абонентских трубок, так и с вызывных панелей, система сохраняет их в соответствующих очередях ожидания. Порядок работы с очередью ожидания приводится в разделе "ОЧЕРЕДЬ ОЖИДАНИЯ".*

#### *Установление связи с внутренней вызывной панелью*

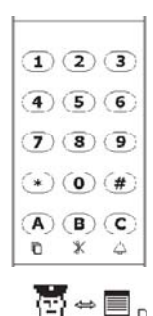

**1.** Наберите номер блока, а затем номер вызывной панели. (Если панель относится к тому же блоку, что и пульт консьержа, номер блока набирать не надо).

*Например: 4 0 0 2 (блок 4, панель 2).*

**2.** Нажмите клавишу *Консьерж-Декодер вызывной панели*.

*На дисплее отображается номер блока и вызывной панели, откуда поступает вызов.* 

*Например: связь установлена с вызывной панели № 2, расположенной в блоке № 4.*

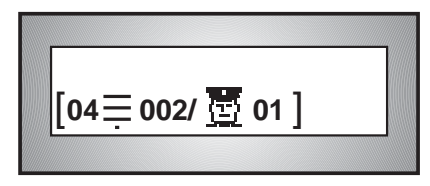

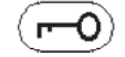

**3.** Чтобы открыть дверь, нажмите кнопку *Замок*.

#### *Вызов в квартиру*

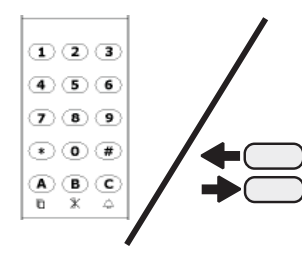

1. Наберите *номер телефона* квартиры или выполните поиск имени жильца.

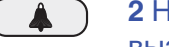

**2** Нажмите клавишу *КОЛОКОЛЬЧИК*, чтобы сделать вызов в квартиру.

*На дисплее отобразится индикация связи КОНСЬЕРЖ-АБОНЕНТ.* 

*Например: пульт консьержа № 1 делает вызов на абонентскую трубку № 7.*

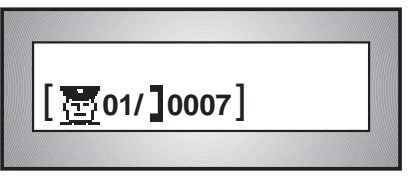

**Установление связи между двумя абонентскими трубками**

1. Поступает вызов от жильца, который просит связать его с другой квартирой.

*Например: поступил запрос от абонента № 125 об установлении связи с абонентом № 140.*

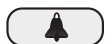

**2.** Нажмите кнопку *«Колокольчик»*

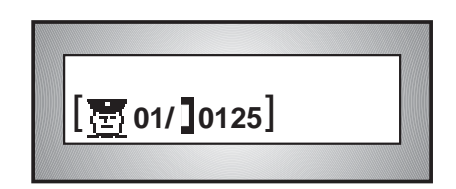

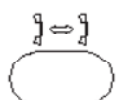

**3.** Нажмите клавишу *Абонент-Абонент.*

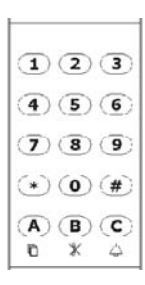

**4.** Наберите номер абонентской трубки второй квартиры. *В примере использован № 140.*

$$
\fbox{101140}
$$

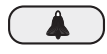

#### **5** Нажмите клавишу *КОЛОКОЛЬЧИК*.

Поступит вызов на абонентскую трубку квартиры. На дисплее отобразится индикация связи КВАРТИРА-КВАРТИРА.

#### **6.** Повесьте трубку.

Жильцы могут разговаривать друг с другом.

#### **Вызов другого пульта консьержа**

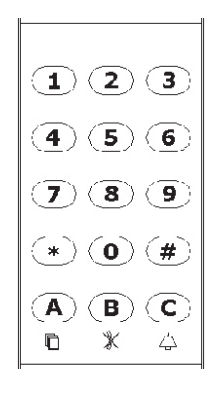

1. Наберите номер блока или сектора, где установлен пульт консьержа. Если пульт принадлежит в к тому же блоку, в этом нет необходимости.

**2.** Введите код 9A.

**3.** Наберите номер пульта консьержа, которому вы хотите позвонить. Номер должен быть двузначным.

**Например**: Если вы делаете вызов с пульта № 1 на пульт № 3, наберите "03".

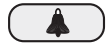

#### **4.** Нажмите клавишу *КОЛОКОЛЬЧИК*.

Вызываемый пульт консьержа оповестит о поступившем вызове звуковым сигналом, и на дисплее отобразится индикация связи КОНСЬЕРЖ-КОНСЬЕРЖ.

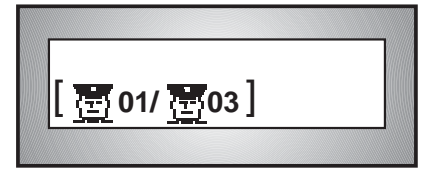

**FERMAX** 

## **ВАЖНЫЕ ПРИМЕЧАНИЯ**

\* В системе программируется **время разговора** (от 15 до 45 секунд), в течение которого его нельзя прервать. По истечении этого времени любой другой вызов прервет текущий разговор.

Кроме того, в системе также программируется **максимальное время** (от 30 до 250 секунд), по истечении которого разговор также прервется. Запрограммированное **время разговора** и **максимальное время** можно узнать у технического персонала, обращайтесь к ним, чтобы его изменить, если вы сочтете это время недостаточным.

\* Для того чтобы различать номера абонентов в жилых комплексах с несколькими блоками или секторами, в которых они повторяются, используется режим **длинного вызова**, при котором, для того чтобы позвонить на абонентскую трубку, необходимо сначала указать **номер блока**, а затем номер абонента из 4 цифр.

На дисплее отобразится **номер блока**, а за ним **номер абонента**:

 $\mathsf{b}\mathsf{b}$  -  $\mathsf{T}$  tttt, вместо только номера абонента:  $\mathsf{T}$  tttt.

*Например: При необходимости сделать вызов абоненту № 23, который находится в блоке № 5:*

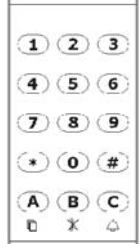

**1.** Наберите номер блока, а затем номер абонента. Номер абонента должен состоять из 4 цифр. *Поэтому необходимо будет набрать 50023.*

**2.** Нажмите клавишу "КОЛОКОЛЬЧИК", чтобы сделать вызов.

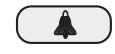

На дисплее отобразится индикация связи КОНСЬЕРЖ-АБОНЕНТ и номер блока (05), в котором находится вызываемый абонент.

*ПРИМЕЧАНИЕ: Номера абонентов, номера* 

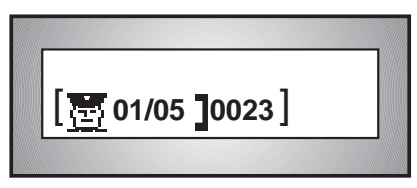

*вызывных панелей, номера блоков и номера пультов консьержа программируются во время установки системы. За дополнительной информацией обращайтесь к техническому персоналу.*

# *ОЧЕРЕДЬ ОЖИДАНИЯ*

Пульт консьержа имеет память, в которой сохраняются 20 последних вызовов, полученных с вызывных панелей, 20 последних вызовов, полученных от абонентов, и 20 последних тревожных вызовов, которые не были отвечены. На эти вызовы можно ответить позже или их можно удалить по одному. Несколько вызовов, поступивших из одной точки, регистрируются только один раз.

Пульт консьержа оповещает о наличии вызовов в памяти с помощью значков, которые могут отображаться в **СЕКЦИИ В** основного дисплея и в **зоне 2**.

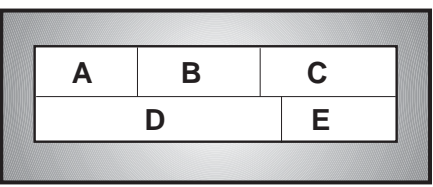

Используемые значки:

*\* Указывает на наличие неотвеченных вызовов с вызывной панели. \* Указывает на наличие неотвеченных вызовов из квартир. \* Есть неотвеченные тревожные вызовы (см. ПРИЛОЖЕНИЕ в конце настоящего руководства).* **!**

Появление на дисплее нескольких значков означает, что существуют неотвеченные вызовы различных типов.

В **СЕКЦИИ C** показывается порядковый номер вызова, который отображается в **СЕКЦИИ D**.

Эта информация, как было объяснено выше, представляется следующим образом:

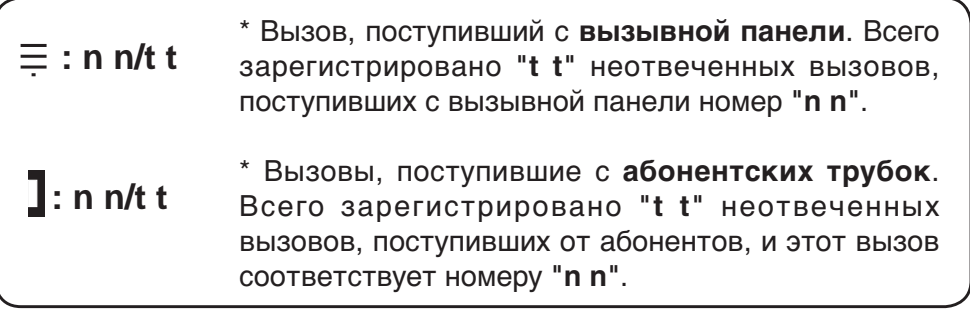

Чтобы просмотреть сохраненные в памяти вызовы, выполните следующее:

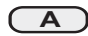

1. Нажмите эту клавишу, чтобы выбрать, на какой **тип вызовов** вы хотите ответить: **вызовы, поступившие с вызывной панели** или **вызовы, поступившие с абонентских трубок**. Если требуемый тип вызова уже отображается, клавишу нажимать не нужно.

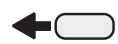

2. После выбора **типа вызова** используйте эту клавишу для просмотра вызовов в очереди ожидания и для выбора тех вызовов, на которые вы хотите ответить.

3. См. раздел **Как ответить на сохраненные в памяти вызовы** на следующей странице.

В **СЕКЦИИ D** отображается номер вызывной панели или номер абонента, от которого поступил вызов, и был ли этот вызов перехвачен пультом консьержа.

Может отображаться следующая информация:

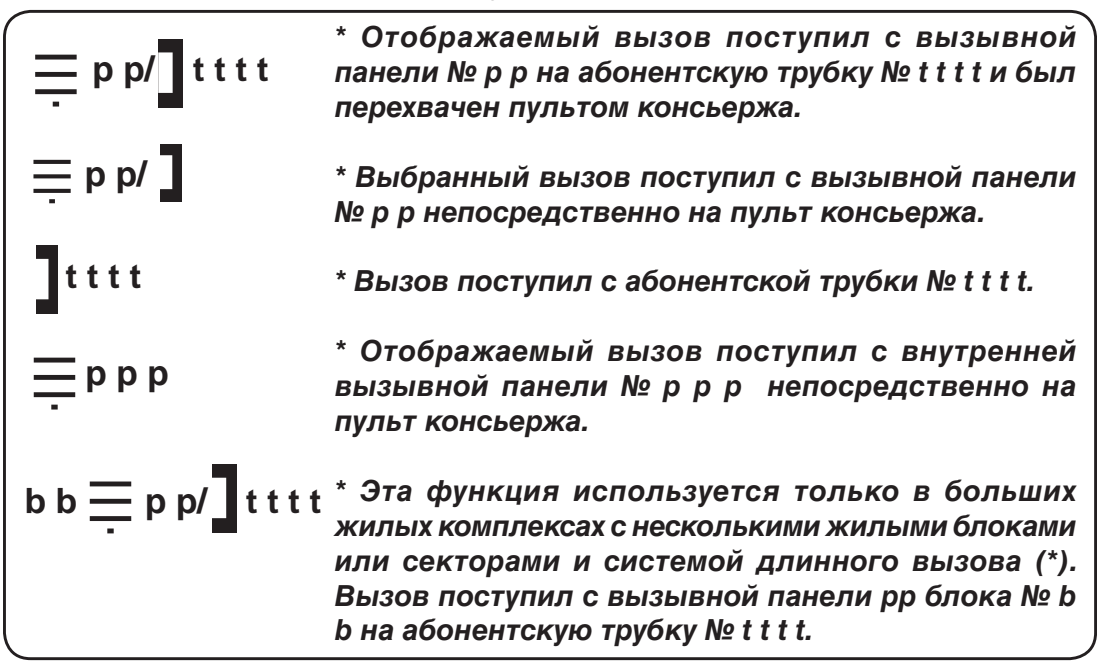

*(\*) См. ВАЖНЫЕ ПРИМЕЧАНИЯ на стр. 27*.

В **СЕКЦИИ E** отображается время поступления вызова. Для ответа на вызов необходимо нажать клавишу  $\binom{1}{\mathbf{A}}$  (для абонентов) или клавишу  $\overline{\mathbb{C}}$  =  $\equiv$  (для вызывных панелей).

**Как ответить на сохраненные в памяти вызовы**

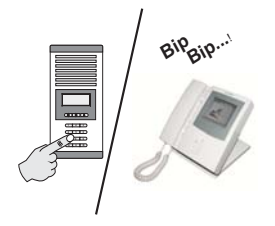

**1.** О наличии неотвеченных вызовов пульт консьержа оповещает звуковым сигналом, мигающим светодиодом и значком в **зоне 2**.

 *На дисплее отображается первый полученный вызов.*

**2.** Если **СЕКЦИЯ В** содержит индикацию о наличии вызовов разного типа, выберите тип вызовов, на которые вы хотите ответить в первую очередь.  $\overline{\mathbf{A}}$ 

> *На дисплее отображается первый полученный вызов выбранного типа.*

- В зависимости от типа вызова выполните следующее:
- *3. Вызов, поступивший с вызывной панели*

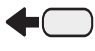

**3.1** Выберите вызов, на который вы хотите ответить первым.

*(В том случае, если их несколько).*

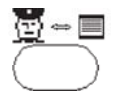

**3.2** Снимите трубку и нажмите клавишу *Консьерж-Вызывная панель*.

 *На дисплее отобразится индикация связи ВЫЗЫВНАЯ ПАНЕЛЬ-КОНСЬЕРЖ.*

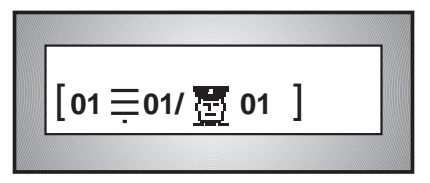

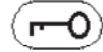

**3.3** Чтобы открыть дверь, нажмите кнопку *Замок*.

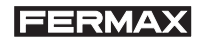

#### *4. Вызов, поступивший с абонентской трубки*

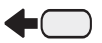

 **4.1** Выберите вызов, на который вы хотите ответить первым.

 *(В том случае, если их несколько).*

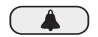

 **4.2** Нажмите клавишу *КОЛОКОЛЬЧИК*.

 *На дисплее отобразится индикация связи КОНСЬЕРЖ-АБОНЕНТ.* 

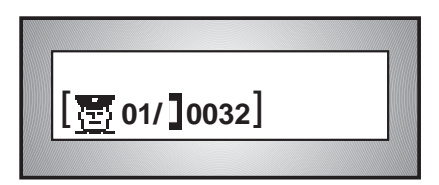

*5. Вызов, поступивший с внутренней вызывной панели*

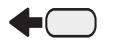

**5.1** Выберите вызов, на который вы хотите ответить первым.

 *(В том случае, если их несколько).*

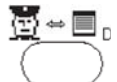

**5.2** Снимите трубку и нажмите клавишу *Консьерж-Вызывная панель*.

 *На дисплее отобразится индикация связи ВЫЗЫВНАЯ ПАНЕЛЬ-КОНСЬЕРЖ.*

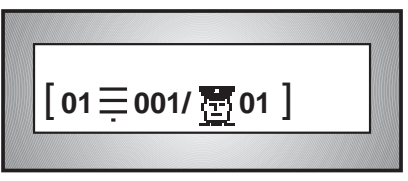

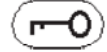

**5.3** Чтобы открыть дверь, нажмите кнопку *Замок*.

#### *6. Удаление вызова из памяти, не отвечая на него*

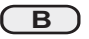

**6.1** Нажмите клавишу "В".

 *Вызов будет удален из памяти, и на дисплее отобразится следующий полученный вызов (если он есть).*

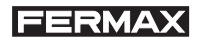

# **ПРИЛОЖЕНИЕ**

# **РАБОТА ПУЛЬТА КОНСЬЕРЖА В КАЧЕСТВЕ СТАНЦИИ ПРИЕМА ТРЕВОЖНЫХ ВЫЗОВОВ**

*ВАЖНОЕ ПРИМЕЧАНИЕ:*

*Функция пульта консьержа, позволяющая использовать его в качестве станции приема тревожных вызовов, является эффективной в специальных системах, в которых абонентские трубки и мониторы имеют "тревожную кнопку" и используют ИСОДЕКОДЕРЫ.*

# **FERMAX** *РЕЖИМЫ РАБОТЫ*

 Характеристики различных режимов работы в зданиях с **одной станцией** приема тревожных вызовов следующие:

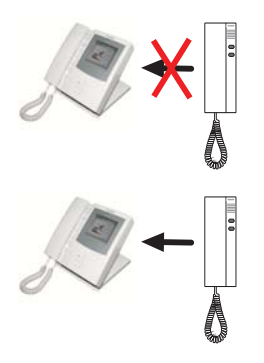

## **НОЧНОЙ РЕЖИМ**

Станция приема тревожных вызовов НЕ принимает тревожные вызовы, поступающие от абонентов.

## **ДНЕВНОЙ РЕЖИМ**

Станция приема тревожных вызовов принимает тревожные вызовы, поступающие от абонентов.

 В жилых комплексах с **несколькими станциями** также могут использоваться:

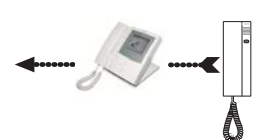

## **РЕЖИМ ПЕРЕАДРЕСАЦИИ**

\* Переадресует тревожные вызовы на запрограммированную станцию приема тревожных вызовов.

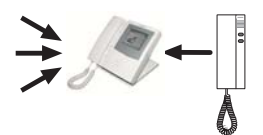

#### **МАСТЕР-РЕЖИМ**

Принимает тревожные вызовы от всех остальных станций приема тревожных вызовов, которые находятся в НОЧНОМ РЕЖИМЕ.

Для использования пульта консьержа в качестве *станции приема тревожных вызовов* и включения *режима приема тревожных вызовов*:

> **1.** Войдите в режим программирования, нажав клавишу "0". *На дисплее отобразится ряд горизонтальных черточек.* **-**

**2.** Нажмите "B", а затем несколько раз "3", пока не будут замещены все черточки и на дисплее не отобразится текущий *режим работы*.

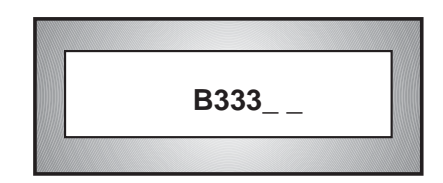

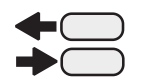

**.**

**. .**

**+**

 $\overline{B}$ 

 $\overline{3}$ 

**3.** Используя клавиши со стрелками, выберите требуемый *режим работы*.

## *НОЧНОЙ ДНЕВНОЙ ПЕРЕАДРЕСАЦИЯ (\*) МАСТЕР (\*)*

*(\*) Доступен только в комплексах с несколькими центральными с т а н ц и я м и ( б л о к а м и ) . С м . ПРИМЕЧАНИЕ на следующей странице.*

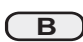

**4.** Нажмите клавишу "B", после того как на дисплее отобразится требуемый *режим работы*.

## *ПРИМЕЧАНИЕ:*

*Если выбран режим ПЕРЕАДРЕСАЦИЯ, необходимо указать номер блока, в который будут переадресовываться вызовы. Номер каждой станции программируется во время установки системы.*

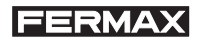

*Например: Для установки режима ПЕРЕАДРЕСАЦИИ, позволяющего переадресовывать все тревожные вызовы на пульт консьержа в блоке № 4.*

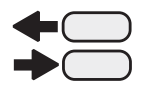

**1.**Войдите в режим программирования и с помощью клавиш со стрелками выберите режим ПЕРЕАДРЕСАЦИИ, как было объяснено на предыдущей странице.

 После подтверждения система сделает запрос на ввод номера станции (блока), на которую будут переадресовываться вызовы.

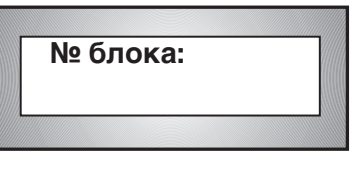

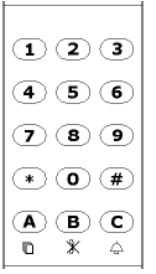

**2.** Укажите номер блока, в котором установлен пульт консьержа, на который будут переадресовываться вызовы; номер должен быть двузначным. В примере использован номер "04".

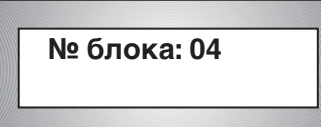

Дисплей вернется в режим ожидания.

**ВЫБЕРИТЕ ИМЯ И НАЖМИТЕ**   $\cap$ 

*ПРИМЕЧАНИЕ:*

*Запрограммированная станция должна иметь пульт консьержа с активным режимом тревожного вызова (ДНЕВНОЙ или ДНЕВНОЙ МАСТЕР-режим).* 

# *ПОРЯДОК РАБОТЫ*

 Станция приема тревожных вызовов позволяет отвечать на тревожные вызовы, поступившие от абонентов или внутренних вызывных панелей, в момент их поступления или после их сохранения в памяти.

## *Ответ на тревожный вызов в момент его поступления*

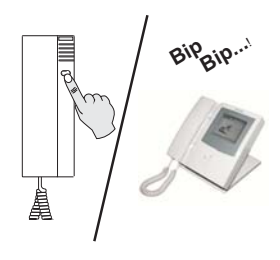

**1.**Жилец нажимает тревожную кнопку на абонентской трубке. Пульт консьержа оповещает о поступлении вызова звуковым сигналом.

 На дисплее отображается номер абонентской трубки, на которой нажали тревожную кнопку.

*Например: Тревожный вызов с абонентской трубки № 127.*

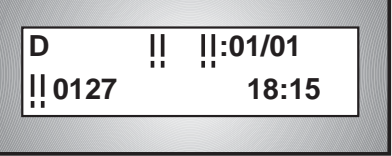

Если вызовов поступает с абонентской трубки из другого блока, на дисплее отобразится номер этого блока.

*Например: Тревожный вызов с абонентской трубки № 127 блока № 3.*

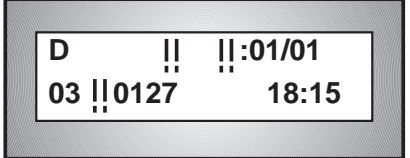

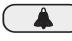

**2.**Нажмите клавишу *КОЛОКОЛЬЧИК*, чтобы ответить на вызов жильца, нажавшего тревожную кнопку.

 На дисплее отображается номер абонентской трубки, на которой нажали тревожную кнопку.

 *Например: Тревожный вызов с абонентской трубки № 108 блока № 3.*

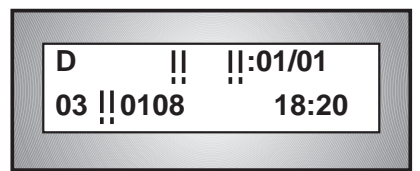

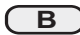

**3.**Чтобы аннулировать вызов, не отвечая на него, нажмите клавишу "**B**".

#### *Ответ на тревожные вызовы, сохраненные в памяти*

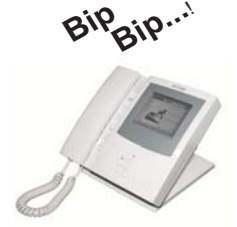

**1.**Пульт консьержа оповещает звуковым сигналом о наличии в памяти неотвеченных вызовов. На дисплее отображается первый полученный вызов.

 *Например: В памяти сохранены 3 неотвеченных тревожных вызова. На дисплее отображается первый из них, который поступил от абонента № 34.*

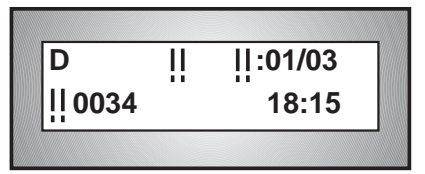

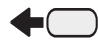

**2** Выберите вызов, на который вы хотите ответить первым. *(В том случае, если их несколько).*

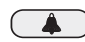

**3.**Нажмите клавишу *КОЛОКОЛЬЧИК*, если вы хотите ответить на вызов жильца, нажавшего тревожную кнопку.

 Если в памяти есть другие неотвеченные вызовы, на дисплее отобразится следующий вызов. Вы можете ответить на его, как было объяснено ранее.

| $D$  |       | :01/02 |
|------|-------|--------|
| 0105 | 18:20 |        |

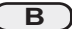

**4.**Нажмите клавишу "**B**", чтобы аннулировать вызов, не отвечая на него.

#### *ПРИМЕЧАНИЕ:*

*Тревожные вызовы имеют приоритет над всеми другими типами вызова, поэтому при наличии неотвеченных тревожных вызовов нельзя выбрать другой тип. Несмотря на то что жилец может звонить несколько раз, в очереди ожидания будет зарегистрирован лишь один вызов.*

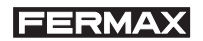

#### *Ответ на вызов, поступивший с внутренней вызывной панели (декодер вызывных панелей)*

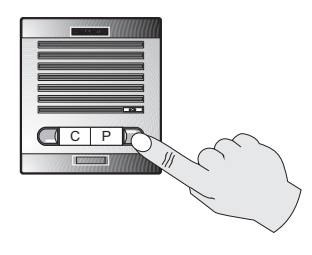

**1.** Вызов поступает с вызывной панели в результате нажатия клавиши "ТРЕВОГА". Пульт консьержа оповещает звуковым сигналом о поступившем вызове. На дисплее отображается "D" + трехзначный номер вызывной панели и блок, откуда поступает вызов. Если вызов поступает с вызывной панели, расположенной в том же блоке (где подключена панель), на дисплее отображается только номер панели.

*Например: вызов поступает с вызывной панели № 2 блока № 4 (панель подключена в другом блоке).*

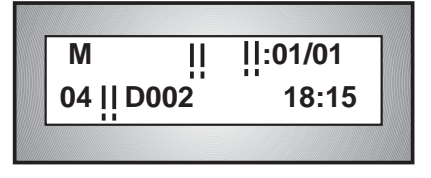

*- вызов поступает с вызывной панели № 2 блока, в котором подключена панель.*

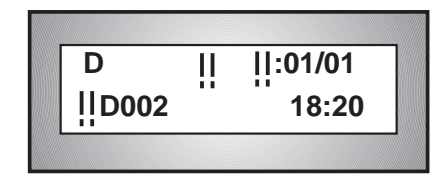

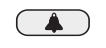

 $\overline{t}$ 

## **2.** Чтобы ответить на вызов, снимите трубку и нажмите клавишу *КОЛОКОЛЬЧИК.*

На дисплее отобразится индикация связи ВЫЗЫВНАЯ ПАНЕЛЬ-КОНСЬЕРЖ.

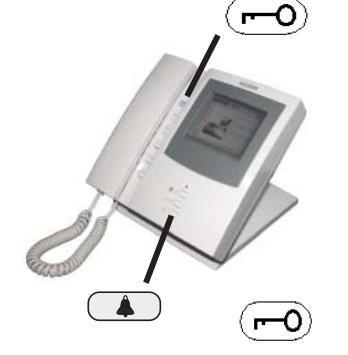

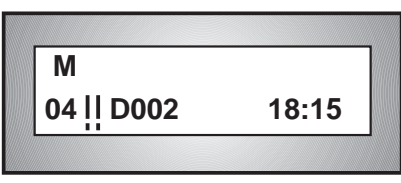

**3.** Чтобы открыть дверь, нажмите кнопку *Замок* во время связи ВЫЗЫВНАЯ ПАНЕЛЬ-КОНСЬЕРЖ.

**4.** Для завершения связи с вызывной панелью нажмите клавишу *решетка*.

#### *Тревожные оповещения от датчика*

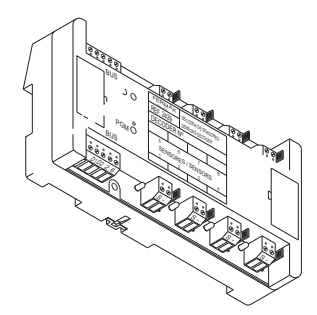

**1.** Тревога, поступившая от датчика, отображается на дисплее пульта консьержа в виде тревожного оповещения с указанием номера соответствующего датчика. Систему можно запрограммировать, чтобы она отправляла консьержу дополнительное сообщение, касающееся сработавшего датчика.

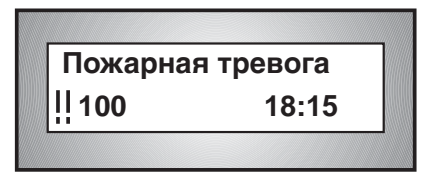

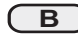

**2.** Чтобы удалить тревожное сообщение с дисплея пульта консьержа, нажмите клавишу "B".

*ПРИМЕЧАНИЯ: Пульт консьержа, который будет принимать вызов, программируется специалистом, выполнившем установку, или техническим персоналом, при этом это должна быть постоянная станция или станция, которая в данный момент является активной.*

*Для оповещения консьержа с помощью сирены или световой индикации может использоваться дополнительное реле.*

#### *Включение реле*

Консьерж может включить с помощью наборонабирателя любое запрограммированное реле системы (если эта функция была запрограммирована при настройке параметров станции).

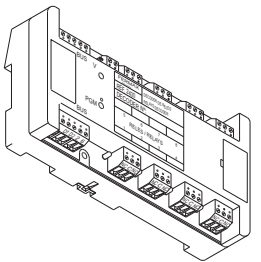

Включение реле осуществляется набором номера реле [000..999], после которого следует нажать клавишу

*ПРИМЕЧАНИЕ: Начиная с версии 5.1 станция MDS использует вместо номера реле код BB RRR E, где BB – номер блока [1...63], RRR – номер реле [000...999] и E – состояние [0 или 1].*

# *КРАТКОЕ РУКОВОДСТВО ПО ИСПОЛЬЗОВАНИЮ ПУЛЬТА КОНСЬЕРЖА MDS*

*Пульт консьержа MDS* выполняет следующие основные функции:

- \* Отвечает на вызовы, поступившие с вызывных панелей
- \* Отвечает на вызовы, поступившие с абонентских трубок или мониторов
- \* Устанавливает связь между абонентами
- \* Устанавливает связь с вызывными панелями
- \* Устанавливает связь с абонентскими трубками и мониторами

# *Основные режимы работы*

 Для использования этих функций необходимо правильно запрограммировать режимы работы *пульта консьержа*.

 Основными режимами работы являются **НОЧНОЙ**, **ДНЕВНОЙ** и **СМЕШАННЫЙ**. Вызовы, поступающие от вызывных панелей, принимаются только в **ДНЕВНОМ** режиме, а вызовы от абонентских трубок и мониторов принимаются в **ДНЕВНОМ** и **СМЕШАННОМ** режимах. В **НОЧНОМ** режиме пульт консьержа работает, как если бы речь шла о вызывной панели.

# *Выбор режима работы*

Для выбора режима работы пульта консьержа необходимо ввести следующий код *0 A 3 3 3 3 3* , а затем воспользоваться *стрелками поиска*, чтобы установить требуемый режим:

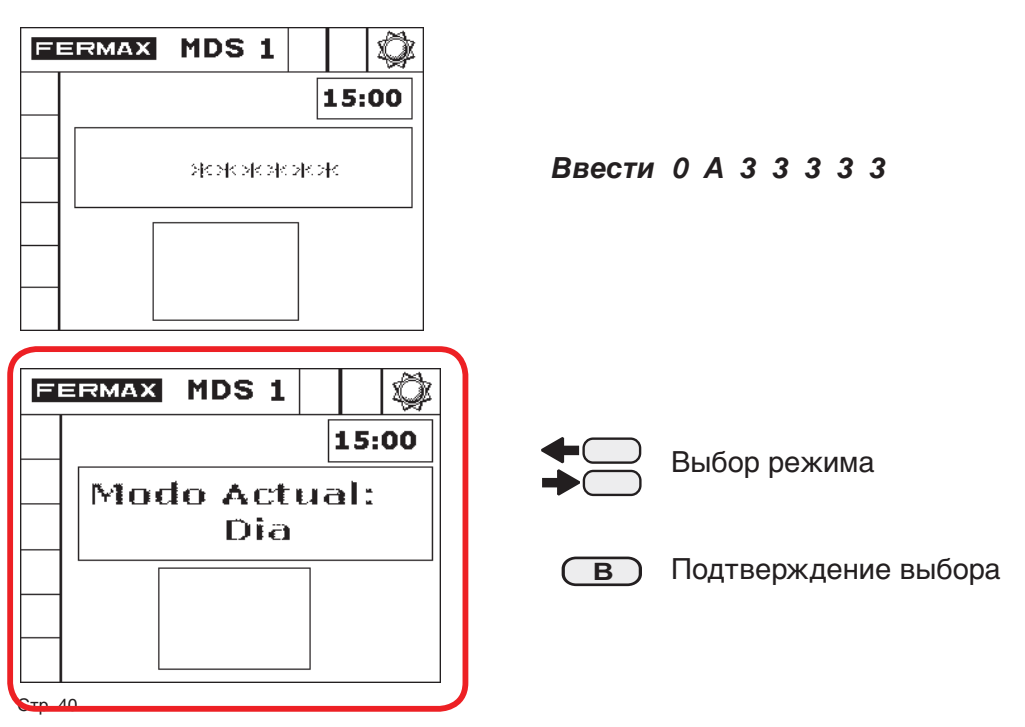

## *Ответ на вызовы*

Если пульт консьержа находится в **ДНЕВНОМ** или **СМЕШАННОМ** режиме, он может получать вызовы, поступающие от вызывных панелей (только в **ДНЕВНОМ** режиме) и абонентов (оба режима).

## **Вызовы, поступающие с ВЫЗЫВНОЙ ПАНЕЛИ**

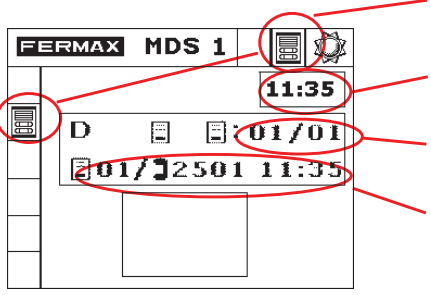

Вызов с вызывной панели

Время поступления вызова

Выбранная очередь ожидания вызывных панелей

Вызов с вызывной панели 1 абонента 2501

Для ответа на вызов, поступивший с вызывной панели, нажмите:

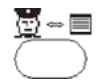

Чтобы открыть дверь, нажмите:

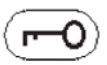

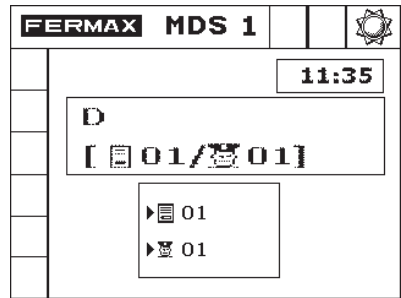

Для ответа на вызов, поступивший с абонентской трубки или монитора, нажмите:

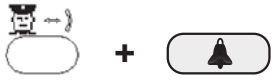

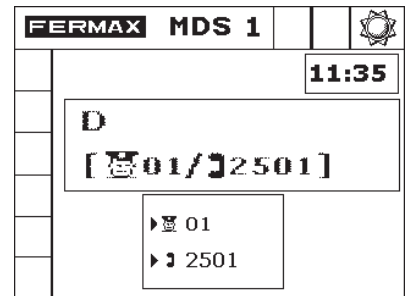

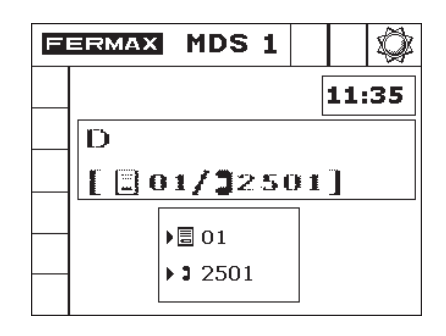

Для переадресации вызова нажмите:

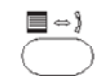

Если вы не хотите переадресовывать вызов, снова нажмите:

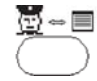

или аннулируйте вызов, нажав

## **Вызовы, поступившие от АБОНЕНТСКОЙ ТРУБКИ или МОНИТОРА**

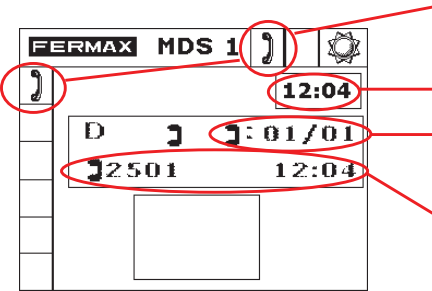

Вызов с абонентской трубки или монитора

Время поступления вызова

Выбранная очередь ожидания абонентских трубок

Вызов с абонентской трубки 2501

Для ответа на вызов, поступивший от абонентской трубки, нажмите:

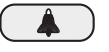

Если необходимо повторно вызвать последнюю абонентскую трубку, нажмите:

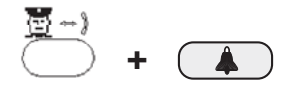

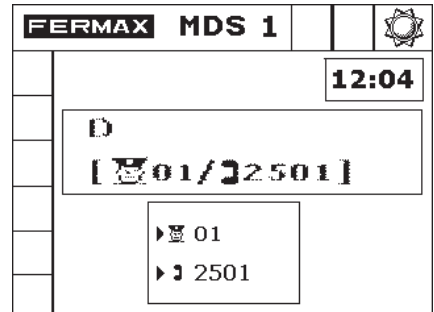

# *Установление связи между АБОНЕНТАМИ*

После получения вызова от абонента консьерж может соединить его с любым другим абонентом в системе. Для этого, после установления связи с первым абонентом, нажмите:

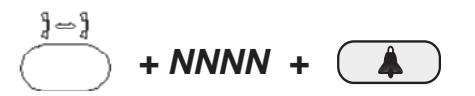

*Например: поступил вызов от абонента 35. Для того чтобы соединить его с абонентом 24, нажмите:*

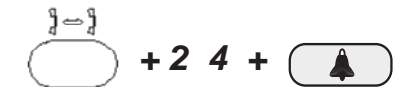

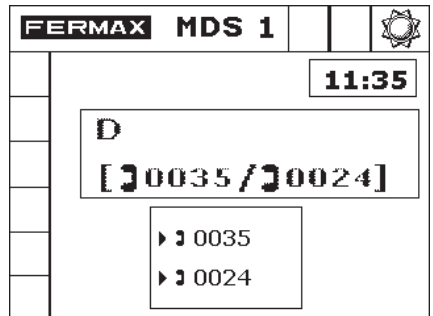

## *Установление связи с вызывными панелями и абонентскими трубками*

 Если пульт консьержа работает в **ДНЕВНОМ** или **СМЕШАННОМ** режиме, консьерж может по собственной инициативе установить связь с любой вызывной панелью или абонентской трубкой в системе.

#### **Установление связи с ВЫЗЫВНЫМИ ПАНЕЛЯМИ**

 Если *консьерж* хочет установить связь с какой-либо вызывной панелью, не получив от нее предварительного вызова, он должен ввести:

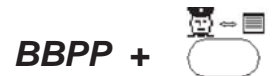

*Например: для установления связи с панелью 1 блока 2 нажмите:*

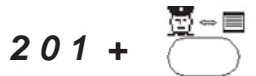

Чтобы открыть дверь, нажмите:

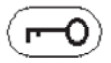

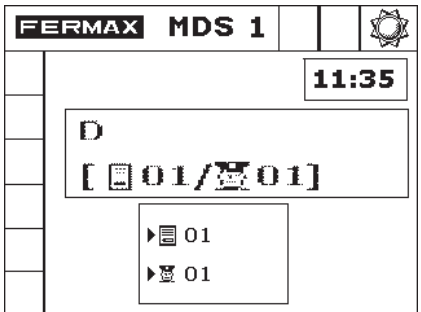

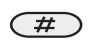

Для завершения связи с вызывной панелью нажмите клавишу *решетка*.

#### **Установление связи с АБОНЕНТСКИМИ ТРУБКАМИ или МОНИТОРАМИ**

 Чтобы установить связь с абонентской трубкой или монитором без получения от них предварительного вызова, нужно набрать:

*NNNN +*

*Например: чтобы сделать вызов на абонентскую трубку 35, нажмите:*

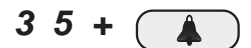

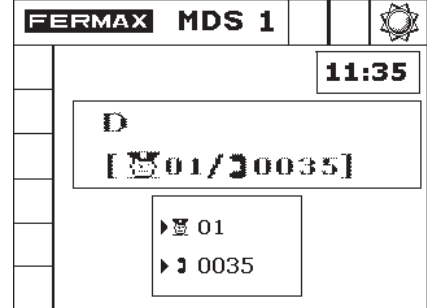

#### *ТЕХНИЧЕСКИЕ ХАРАКТЕРИСТИКИ*

**Питание:** 12 В пост. тока ± 10% / 250 мА

**Рабочая температура:** 10 ~ 60 ºC

#### **Модуль подключения пост. тока:**

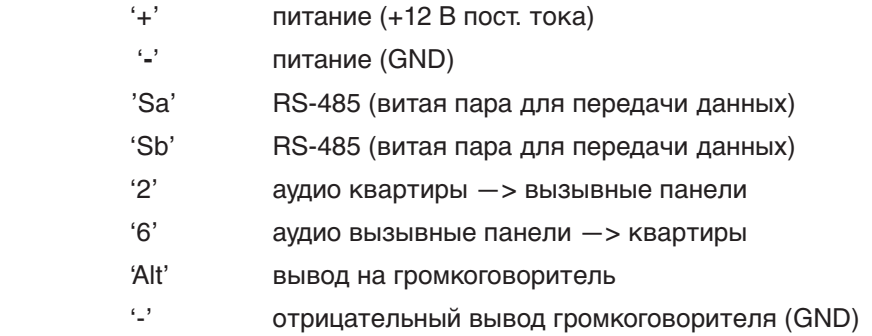

#### **Настенный разъем телефонного типа:**

- [BL]: '+' питание (+12 В пост. тока)
- [OR]: '**-**' питание (GND)
- [BK]: 'Sa' RS-485 (витая пара для передачи данных)
- [RD]: 'Sb' RS-485 (витая пара для передачи данных)
- [WH]: '2' аудио квартиры —> вызывные панели
- [BR]: '6' аудио вызывные панели —> квартиры
- [YL]: 'Alt' вывод на громкоговоритель
- [GR]: '-' отрицательный вывод громкого-ворителя (GND)

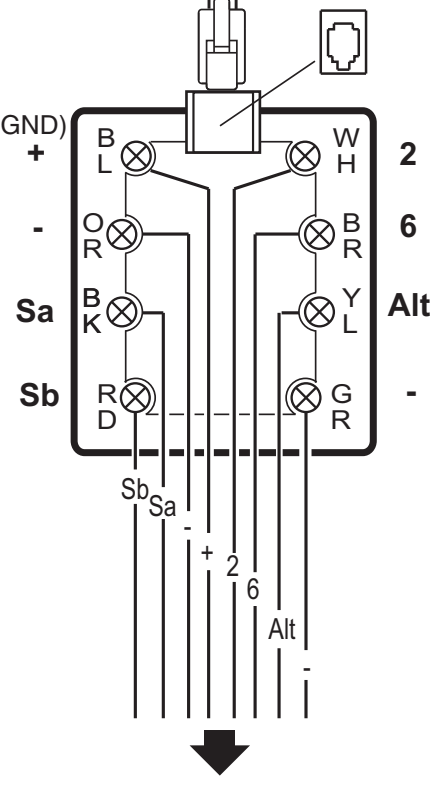

## **НОВЫЕ ВОЗМОЖНОСТИ ПРОГРАММНОГО ОБЕСПЕЧЕНИЯ ВЕРСИИ 7.4**

## **НОВЫЙ РЕЖИМ РАБОТЫ:**

## **ВЫЗОВ В КВАРТИРЫ, НОМЕР КОТОРЫХ НАЧИНАЕТСЯ С НОЛЯ БЕЗ ВХОДА В РЕЖИМ ПРОГРАММИРОВАНИЯ**

Так же как и в случае вызывной панели, следует включить режим, позволяющий вводить номера квартир, начинающихся с нолей, без входа в режи мпрограммирования.

#### **1.Включение:**

Длительное нажатие ноля включает/выключает этот режим. Каждое нажатие изменяет состояние этого режима:

#### **(включен -> выключен, выключен -> включен)**

При переключении режима на дисплее отображается сообщение, информирующее об изменении режима («0 OFF», «0 ON») ПРИМЕЧАНИЕ: Не обращайте внимание на сообщение, появляющееся при нажатии «0».

- в режиме «0 OFF» появляется линия черточек «—»
- в режиме «0 ON» появляется '0'.

Удерживайте нажатым ноль, пока не появится соответствующее cообщение.

#### **2.Порядок использования:**

В режиме «0 ON» при каждом нажатии '0' стирается предыдущее содержимое экрана и появляется '0'.

**a)** Если после этого нажать цифровую клавишу, появится сообщение «Код вызова» и на нижней строке появится нажатый номер с 0 слева.

**b)** Если затем нажать клавишу 'A' или 'B', на дисплее отобразится линия пунктиров \*——, которая появляется при входе в режим программирования, с введенной первой звездочкой, после этого можно вводить слева несколько нолей.

## **ВАЖНОЕ ПРИМЕЧАНИЕ**

Для выключения переадресации вызова необходимо сначала выключить режим «ВЫЗОВ В КВАРТИРЫ, НОМЕР КОТОРЫХ НАЧИНАЕТСЯ С НОЛЯ», если он включен.

В этом случае не забудьте снова включить режим «ВЫЗОВ В КВАРТИРЫ, НОМЕР КОТОРЫХ НАЧИНАЕТСЯ С НОЛЯ».